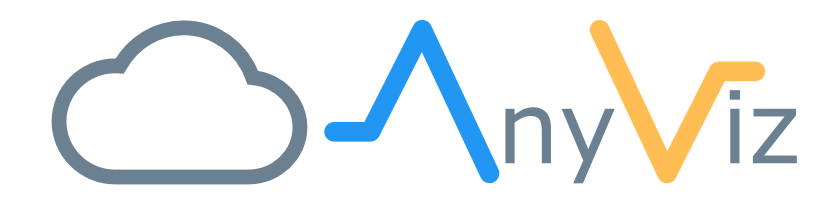

# MQTT documentation

CONNECTING DEVICES WITH THE MQTT PROTOCOL

VERSION 1.4.1

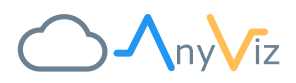

## CONTENT

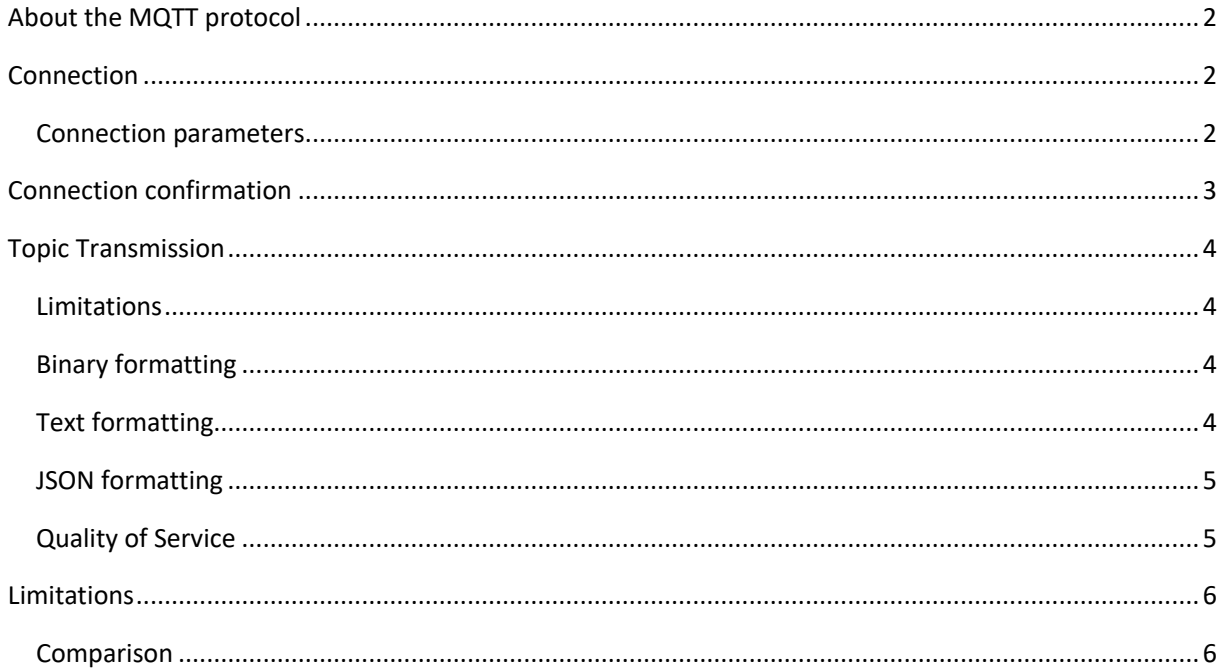

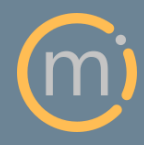

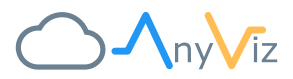

## <span id="page-2-0"></span>ABOUT THE MQTT PROTOCOL

MQTT (Message Queuing Telemetry Transport) is an open messaging protocol for machine-to-machine (M2M) communication. It is well suited to provide information to the AnyViz cloud system. Here, the AnyViz portal acts as a broker. All topics provided by the MQTT client can be created and used as data points in AnyViz.

## <span id="page-2-1"></span>CONNECTION

The MQTT client connects directly to the AnyViz portal, which acts as an MQTT broker. To map the MQTT client to the AnyViz project, the AnyViz project number must be passed in the form of the username. A password set by the MQTT client must be confirmed in the AnyViz portal. Subsequently incoming topic messages are accepted by the AnyViz server.

#### <span id="page-2-2"></span>CONNECTION PARAMETERS

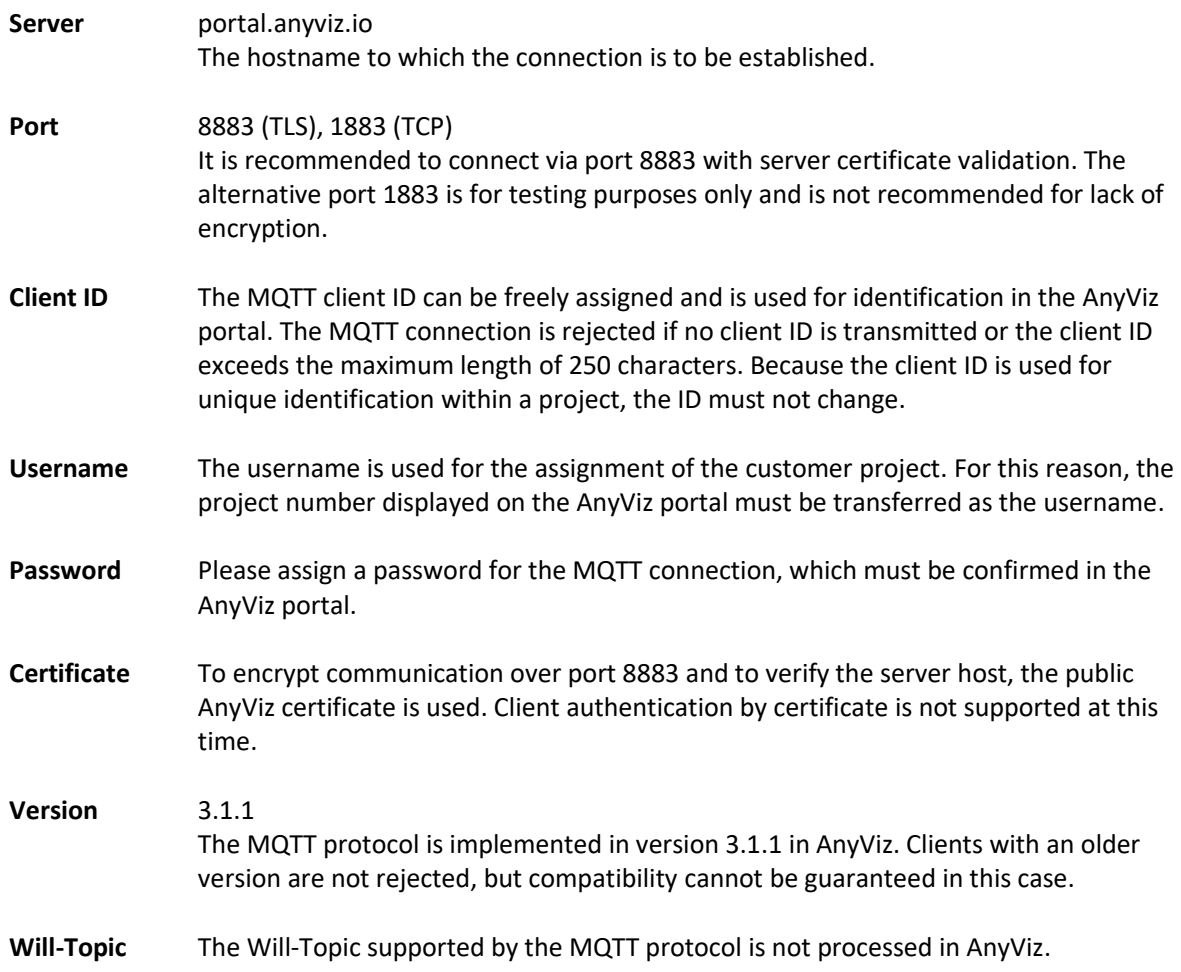

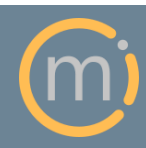

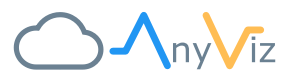

## <span id="page-3-0"></span>CONNECTION CONFIRMATION

Once the connection to the AnyViz portal has been established, a new entry will appear in the AnyViz user interface. Move your mouse over the entry and click on the gear symbol. The cloud adapter dialog opens.

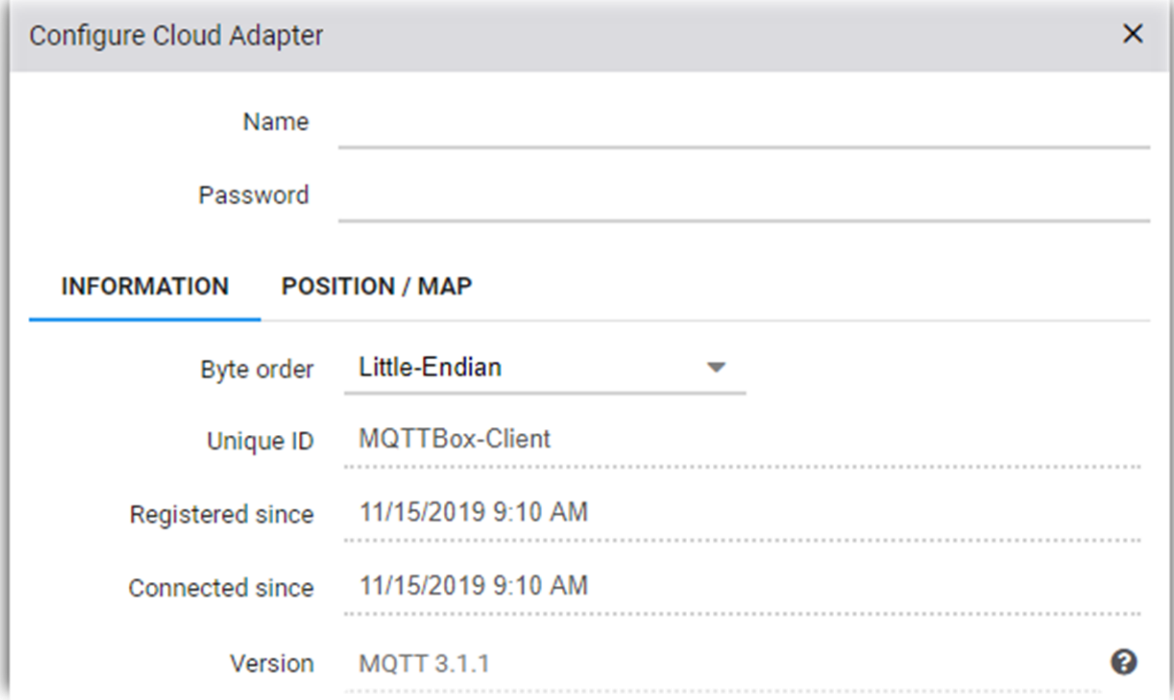

For verification, the same password must be entered, which was previously set in the MQTT client.

Optionally, a name can be assigned, which will then be used for display. The byte order must be set correctly if the topic values are transmitted binary.

If the correct password is entered, the entry changes from yellow to green and all incoming topics are listed below.

- 445047a2e-3732-4145-b611-...
	- **SisOnline**
	- ▲ Demo
		- ▲ TopicA
			- TestString
			- TestNum
			- TestBool
		- ▶ TopicB

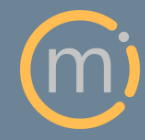

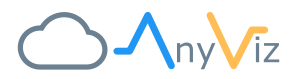

## <span id="page-4-0"></span>TOPIC TRANSMISSION

The transmission of values takes place in the MQTT protocol via so-called topic messages. They consist of a topic name, a byte sequence as a value and a QoS. The topic name is displayed hierarchically in the AnyViz portal. The formatting of the value must be specified in the AnyViz portal. The following methods are supported.

#### <span id="page-4-1"></span>LIMITATIONS

- The maximum message size is limited to 1MB (Header + Topic + Payload)
- The maximum number of topics is limited to 10 times of the number of data points subscribed in the AnyViz service plan (For example, if there are 50 data points subscribed in the AnyViz service plan, the 501th topic is ignored)
- The topic name must not contain any dots

#### <span id="page-4-2"></span>BINARY FORMATTING

The values of a topic can be transferred in raw format. It should be noted that the correct byte order is specified on the Cloud Adapter (se[e Connection confirmation\)](#page-3-0). When creating a data point, the data type must be specified. The following data types are available:

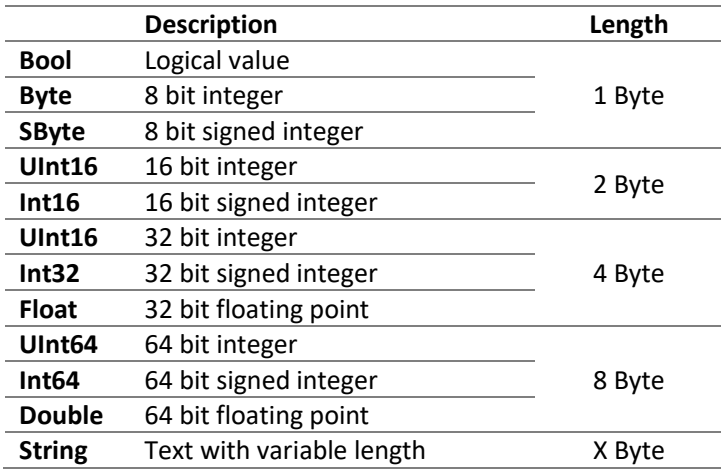

#### <span id="page-4-3"></span>TEXT FORMATTING

Alternatively, the values of one topic can be transmitted as a string value. AnyViz then provides the ability to convert the string to a number or logical state. It should be noted that numbers must be transferred in English format with a dot as a decimal separator. When transmitting strings, the following data types are available:

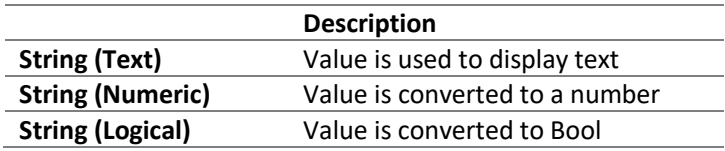

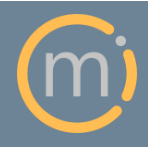

Mirasoft GmbH & Co. KG Steingraben 13 97788 Neuendorf

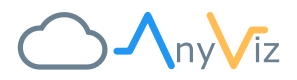

#### <span id="page-5-0"></span>JSON FORMATTING

Very convenient is the transfer of JSON content. A JSON content transferred in UTF8 will automatically be recognized by AnyViz if formatted correctly. All fields of the JSON object are displayed as individual symbols hierarchically in AnyViz. Below is an example:

#### **Transmitted JSON string Presentation in AnyViz** ł "TimeString": "12:05:27", "CpuUsage" : 30.81138, "AvailableRam" : 5083, "Time" :  $\{$ "Year" : 2017, "Ticks": 56919765, "Seconds" : 27  $\mathbf{H}$ "Date" : [2017, 12, 7], "DaylightSavingTime" : false  $\mathbf{r}$

### ▲ Object CpuUsage AvailableRam  $\blacktriangle$  Time Year Ticks Seconds ⊿ Date Date<sup>[0]</sup> Date<sup>[1]</sup> Date<sup>[2]</sup> DaylightSavingTime

Thus, each field of a JSON object can be converted into a data point. An indication of the data type is not necessary. However, the following should be noted when transferring the topics in JSON format:

- New fields of a JSON object are only displayed after reconnecting the MQTT client in AnyViz
- If the referenced field is missing in a transferred JSON object, the value will be null and a question mark is displayed as a value
- The JSON string must begin and end with a brace

#### <span id="page-5-1"></span>QUALITY OF SERVICE

AnyViz supports all QoS methods specified in MQTT 3.1.1:

- At most once (0)
- At least once (1)
- Exactly once (2)

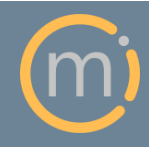

Mirasoft GmbH & Co. KG Steingraben 13 97788 Neuendorf

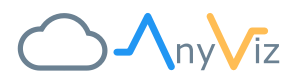

## <span id="page-6-0"></span>PUBLISH / SUBSCRIBE

After a publish message, the topic is displayed as a read-only symbol. After a subscribe message, the topic is shown as a write-only symbol. If a topic is described in both a publish message and a subscribe message, this topic is displayed as a readable and writable symbol. In this way, the values can be read and written.

## **LIMITATIONS**

Not all features of the MQTT protocol are supported at the current time. Features that are not supported:

- Authentication with client certificate: Authentication is based on username and password
- Last will message

#### <span id="page-6-1"></span>COMPARISON

Compared to the AnyViz protocol, the MQTT protocol has a significantly lower functionality. The following list gives an overview:

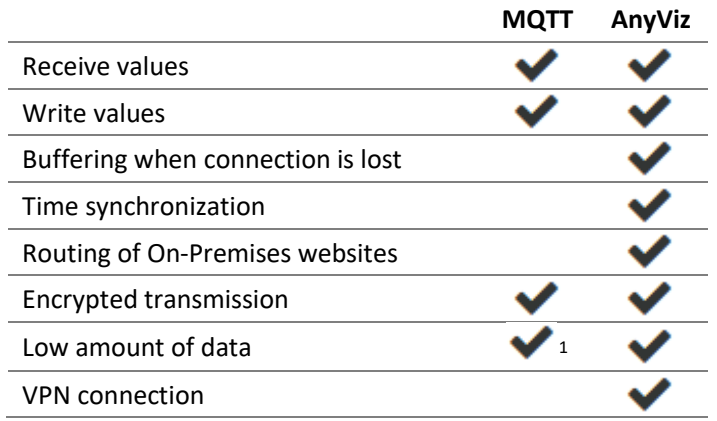

 $1$  Although the header is very compact, transferring the full topic name will result in more data traffic

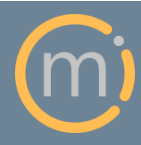